<span id="page-0-0"></span>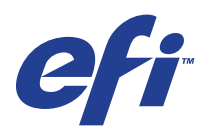

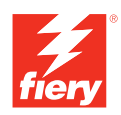

# **Workflow-Beispiele**

© 2008 Electronics for Imaging, Inc. Die in dieser Veröffentlichung enthaltenen Informationen werden durch den Inhalt des Dokuments *Rechtliche Hinweise* für dieses Produkt abgedeckt.

45072771 11. Juni 2008

#### **INHALT 3**

# **INHALT**

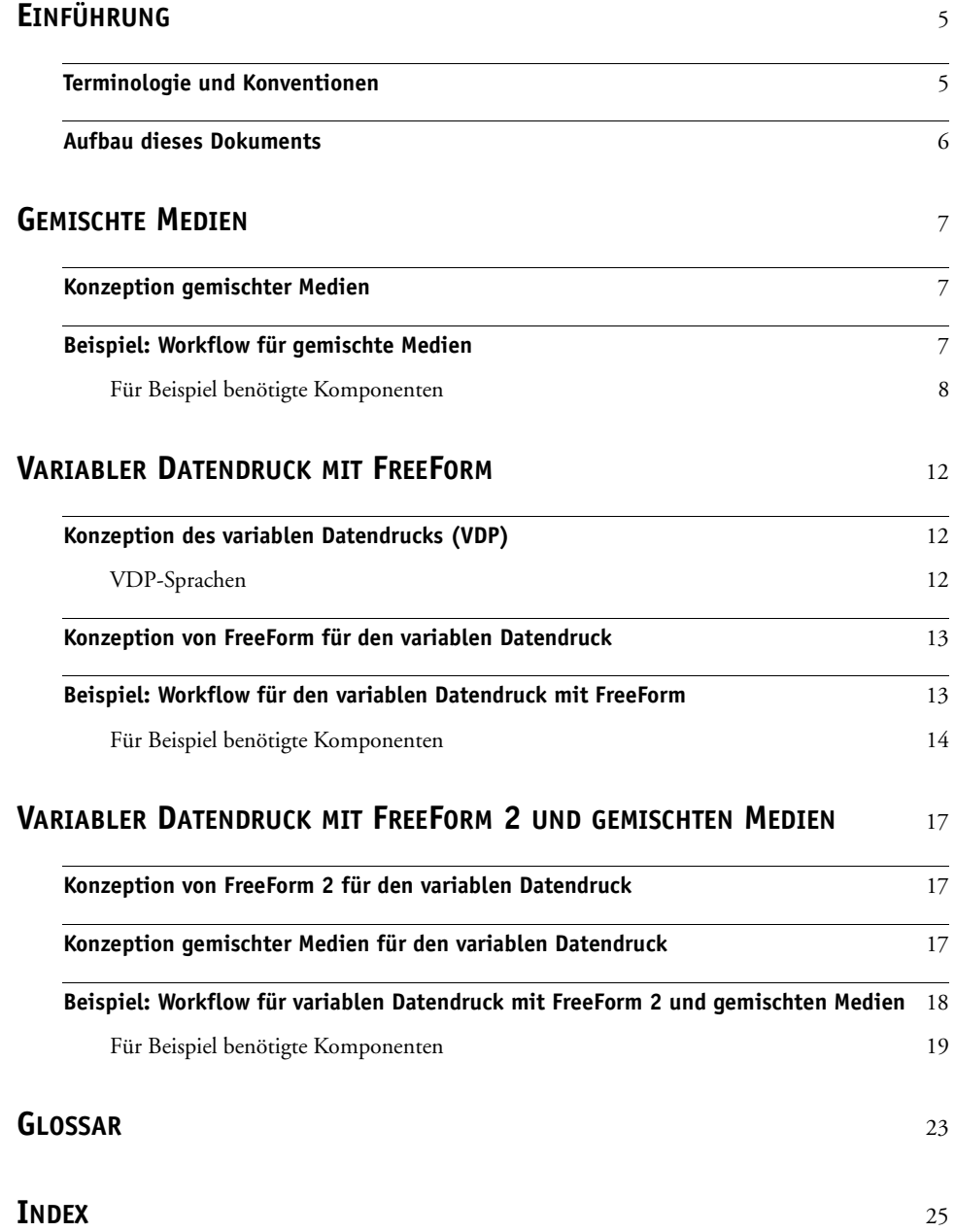

# <span id="page-4-0"></span>**EINFÜHRUNG**

Dieses Dokument enthält Beispiele für komplexe Druckszenarios sowie eine Übersicht der Funktionen der Digitaldruckmaschine Xerox 700 Digital Color Press mit Integrated Fiery Color Server, die in diesen Beispielen verwendet werden. Die Workflow-Beispiele sollen Ihnen zeigen, wie Sie bestimmte Funktionen zum Erstellen von Aufträgen kombinieren können. Jeder Workflow umfasst Querverweise auf Seiten, auf denen Sie weitere Informationen über die jeweiligen Aufgaben finden.

# <span id="page-4-1"></span>**Terminologie und Konventionen**

<span id="page-4-2"></span>In diesem Dokument werden die folgenden Begriffe und Konventionen verwendet:

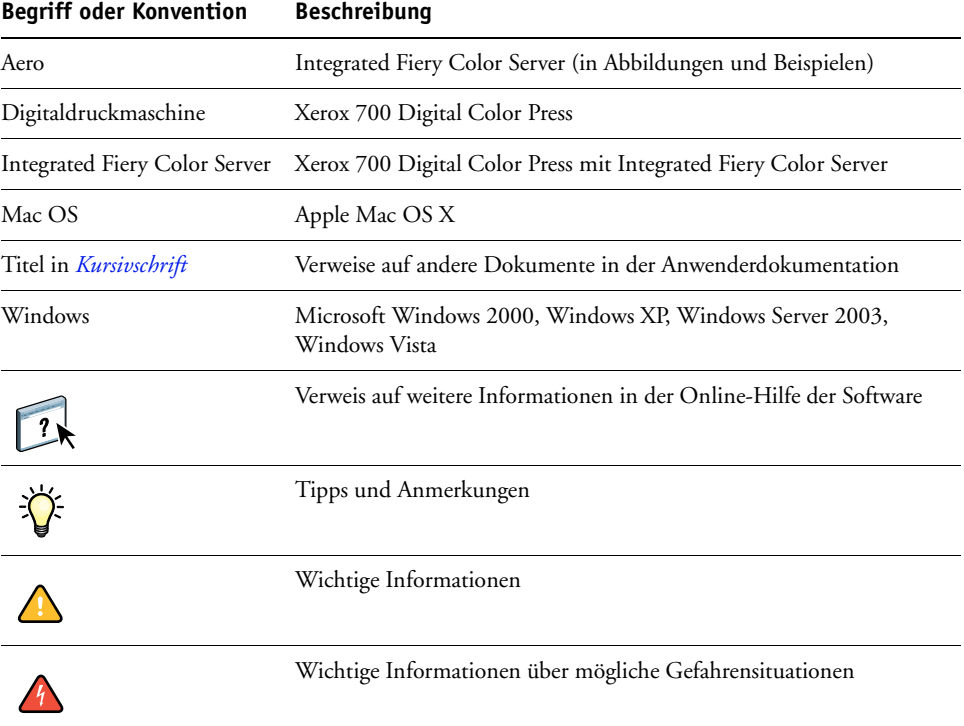

# <span id="page-5-0"></span>**Aufbau dieses Dokuments**

In diesem Dokument werden die folgenden Themen behandelt:

- Gemischte Medien und Workflow-Beispiel
- Variabler Datendruck (VDP) mit FreeForm und Workflow-Beispiel auf Basis von FreeForm
- Variabler Datendruck mit FreeForm2 und Beispiel für VDP-Workflow mit gemischten Medien
- Definitionen einiger der in diesem Dokument verwendeten Anwendungen und Termini.

# <span id="page-6-3"></span><span id="page-6-0"></span>**GEMISCHTE MEDIEN**

In diesem Abschnitt finden Sie einen Überblick über die Funktion für gemischte Medien sowie ein Beispiel für einen Workflow, mit dem bestimmte Seiten eines Auftrags auf unterschiedlichen Medien gedruckt werden.

# <span id="page-6-4"></span><span id="page-6-1"></span>**Konzeption gemischter Medien**

Die Funktion für gemischte Medien gibt Ihnen die Möglichkeit, bestimmte Seiten(bereiche) eines Auftrags auf unterschiedlichen Medien zu drucken. Sie können mithilfe dieser Funktion z. B. veranlassen, dass für ein Deckblatt schweres Papier verwendet wird, dass Leerseiten an bestimmten Stellen eingefügt werden, dass bestimmte Seiten auf farbigem Papier gedruckt werden sollen und dass nur bestimmte Seiten innerhalb eines Auftrags doppelseitig gedruckt werden sollen. Sie können die entsprechenden Einstellungen im Druckertreiber festlegen, wenn Sie ein Dokument aus einer Anwendung drucken. Für Aufträge, die bereits auf den Integrated Fiery Color Server transferiert wurden, können Sie die Einstellungen für gemischte Medien in der Anwendung Command WorkStation festlegen.

<span id="page-6-6"></span><span id="page-6-5"></span>Weitere Informationen über gemischte Medien finden Sie im Dokument *Dienstprogramme*.

# <span id="page-6-2"></span>**Beispiel: Workflow für gemischte Medien**

Eine Professorin für Geologie an der Ocean Crest Universität möchte für das Herbstsemester ein neues Vorlesungsverzeichnis drucken lassen. Das Verzeichnis hat insgesamt acht Kapitel. Um zu erreichen, dass die Studenten die Informationen so schnell und einfach wie möglich finden, entscheidet sie sich dafür, für die Trennblätter zwischen den Kapiteln schweres Papier zu verwenden. Die eigentlichen Textseiten der Kapitel sollen auf Normalpapier gedruckt werden, während für das Titel- und das Abschlussblatt wiederum schweres Papier verwendet werden soll.

Die Professorin sendet ihren Auftrag zusammen mit einer PDF-Version ihres Verzeichnisses (Datei "Geology101.pdf") an die Universitätsdruckerei.

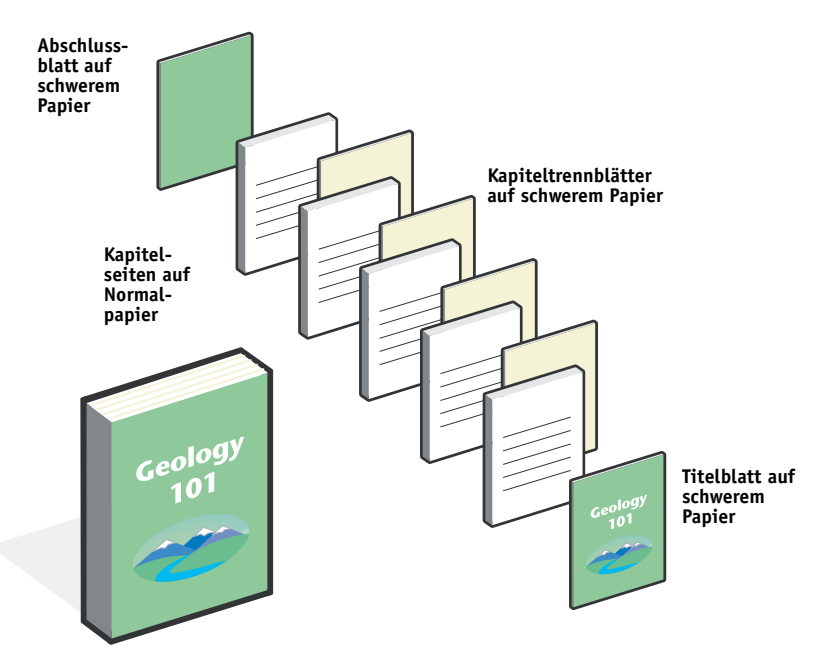

Die folgende Abbildung zeigt die Bestandteile des Vorlesungsverzeichnisses..

**Fertiges Vorlesungsverzeichnis**

## <span id="page-7-0"></span>**Für Beispiel benötigte Komponenten**

- Datei "Geology101.pdf"
- Integrated Fiery Color Server
- Anwendung Command WorkStation mit Funktion für gemischte Medien
- Schweres Papier für die Titel- und Abschlussblätter
- Schweres Papier für die Kapiteltrennblätter
- Normalpapier für die Kapiteltextseiten

Informationen über unterstützte Papiere und Medien finden Sie im Dokument *[Druckoptionen](#page-11-3)*.

**HINWEIS:** Der Integrated Fiery Color Server unterstützt die PDF-Versionen 1.2 bis 1.6.

# **GEMISCHTE MEDIEN 9**

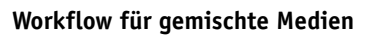

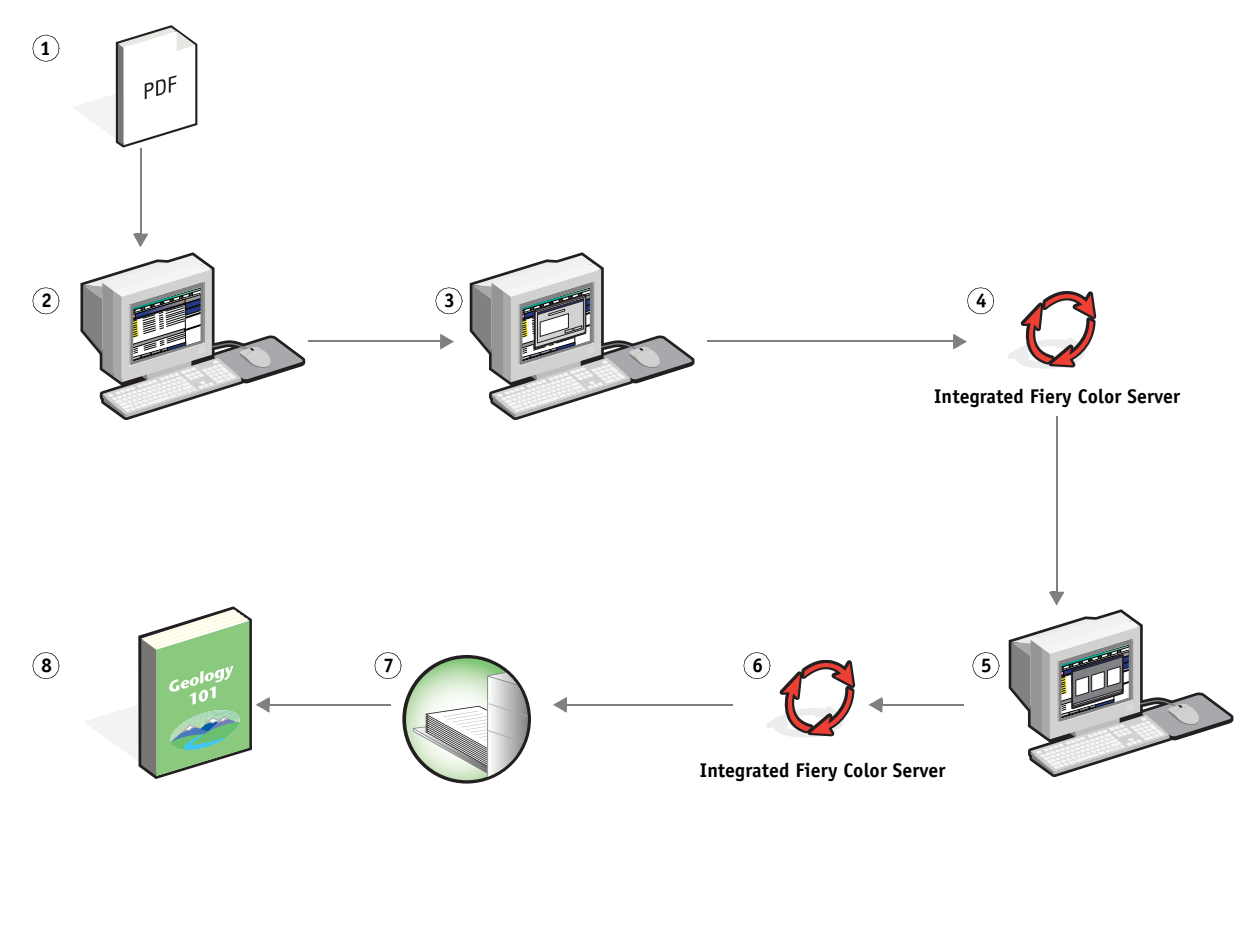

<span id="page-8-0"></span>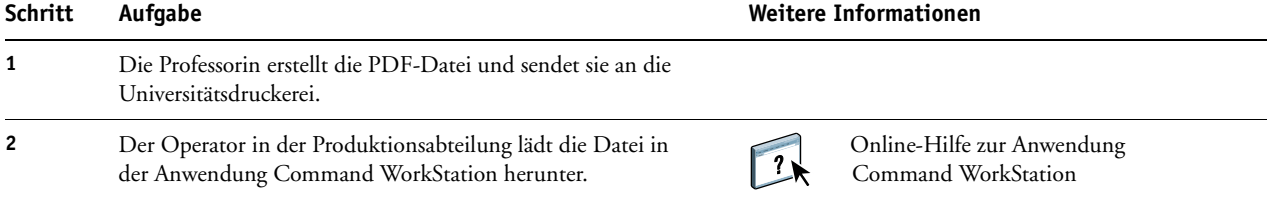

<span id="page-9-2"></span><span id="page-9-1"></span><span id="page-9-0"></span>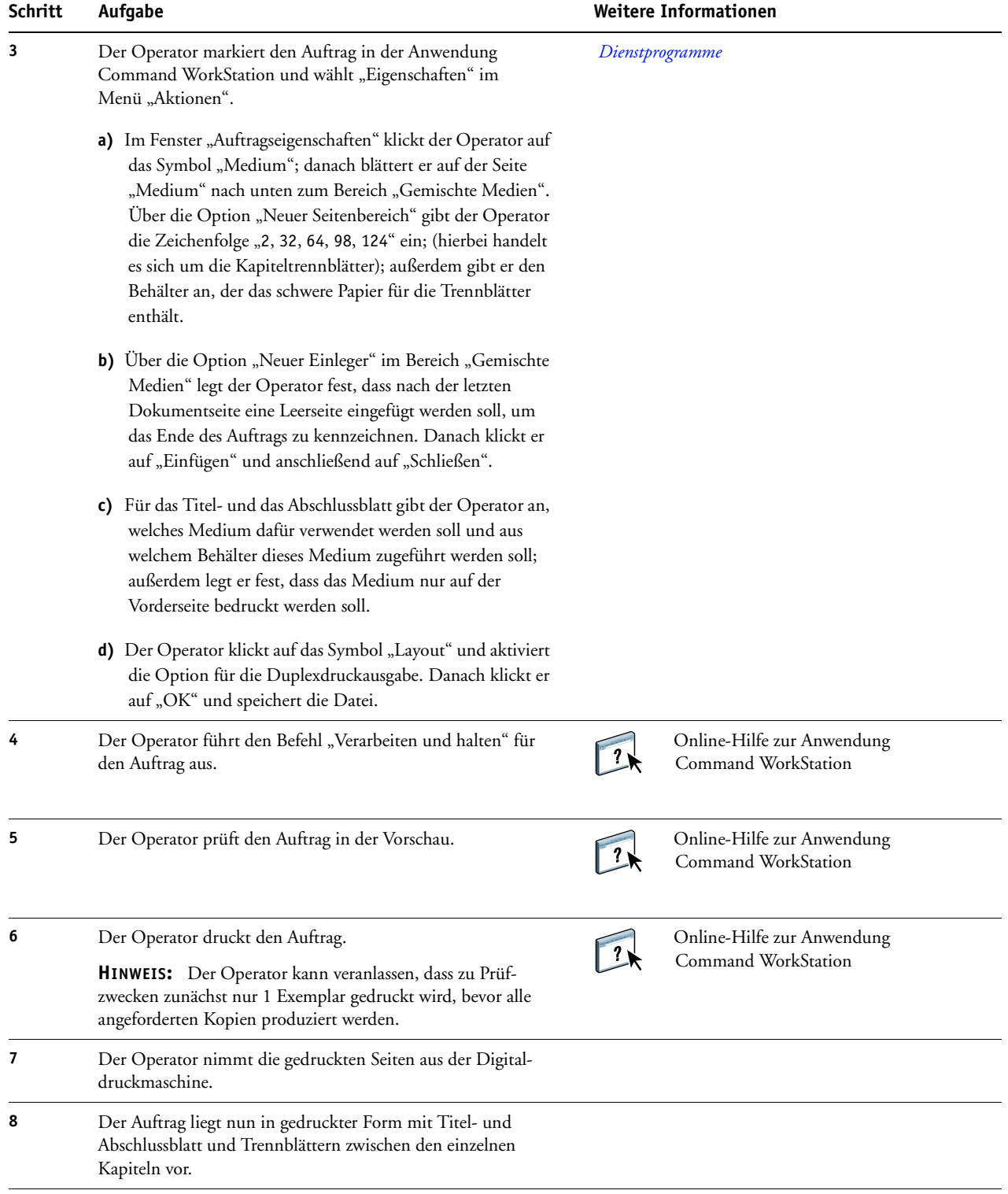

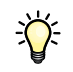

Damit Sie in der Anwendung Command WorkStation die Einstellungen für gemischte Medien verwenden können, darf die heruntergeladene Datei noch nicht gerastert (verarbeitet) worden sein. Sie können in der Anwendung Command WorkStation eventuell vorhandene Rasterdaten eines Auftrags entfernen, indem Sie mit der rechten Maustaste auf den Auftrag klicken und "Rasterdaten entfernen" im Kontextmenü wählen.

Sie können diesen Workflow auch für eine PostScript-Datei (anstelle einer PDF-Datei) einsetzen.

# <span id="page-11-4"></span><span id="page-11-3"></span><span id="page-11-0"></span>**VARIABLER DATENDRUCK MIT FREEFORM**

Dieser Abschnitt enthält einen Überblick über den variablen Datendruck (VDP) und ein Beispiel für einen Workflow, mit dem ein variabler Datenauftrag mithilfe von FreeForm erstellt wird.

# <span id="page-11-1"></span>**Konzeption des variablen Datendrucks (VDP)**

Beim variablen Datendruck (VDP) wird eine Digitaldruckmaschine mit Datenbanken verknüpft, die Inhalte für Druckerzeugnisse enthalten. Inhalte können Text und Bilder (inkl. Grafiken und Fotos) sein, die in elektronischer Form vorliegen. Dokumente mit variablen Inhalten werden als Direkt-Mailings und für das zielgruppenorientierte Marketing verwendet. Für den variablen Datendruck müssen Master-Elemente, die in allen Kopien eines Dokuments identisch sind, mit variablen Daten kombiniert werden, die sich von Kopie zu Kopie ändern. Ein Beispiel hierfür ist eine Broschüre, in der die Kunden namentlich angesprochen werden und unter Umständen weitere persönliche Informationen über die einzelnen Kunden aus einer Marketing-Datenbank abgerufen und in das Dokument integriert werden. Hintergrundelemente, Abbildungen und Textblöcke, die in allen Kopien der Broschüre identisch sind, bilden die Master-Elemente. Die Namen der Kunden und andere kundenspezifischen Informationen bilden die variablen Elemente.

Weitere Informationen finden Sie im Dokument *Variabler Datendruck*.

### <span id="page-11-2"></span>**VDP-Sprachen**

<span id="page-11-5"></span>Der Integrated Fiery Color Server ist mit folgenden VDP-Sprachen kompatibel:

• FreeForm und FreeForm 2

Weitere Informationen über die Möglichkeiten, VDP-Aufträge an den Integrated Fiery Color Server zu senden, finden Sie im Dokument *[Variabler Datendruck.](#page-6-3)*

## <span id="page-12-0"></span>**Konzeption von FreeForm für den variablen Datendruck**

Bei FreeForm stehen Ihnen spezielle Druckoptionen zur Verfügung, mit denen Sie die Dokumente mit den Master-Daten, die sog. FreeForm Master-Dokumente, definieren und auf dem Integrated Fiery Color Server speichern können. Für einen variablen Datenauftrag können Sie festlegen, mit welchem FreeForm Master-Dokument er auf dem Integrated Fiery Color Server kombiniert werden soll.

<span id="page-12-2"></span>Weitere Informationen finden Sie im Dokument *Variabler Datendruck*.

# <span id="page-12-1"></span>**Beispiel: Workflow für den variablen Datendruck mit FreeForm**

Die Ocean Crest Universität möchte in einer Mailing-Aktion ihre drei Institute potenziellen Studienanfängern vorstellen. Jeder Interessent soll die Möglichkeit haben, Informationen über die Institute und Lehrveranstaltungen anzufordern. Zu diesem Zweck wird dem Mailing eine frankierte Antwortkarte beigelegt. Das Dokument soll mit dem Namen und der Adresse des Interessenten sowie mit einer persönlichen Weblink-Adresse personalisiert werden. Ein aufwändiges grafisches Design soll das Interesse des Lesers wecken. Das Dokument soll auf einem Bogen der Größe 11 x 17 Inch gedruckt werden, damit es nach dem Falzen als Normalbrief versendet werden kann.

Die Universitätsdruckerei entschließt sich, für die Erstellung dieses Mailings die Caching-Funktionen von FreeForm zu nutzen. Mit FreeForm ist es möglich, die gerasterte Version des grafikintensiven Layouts in den Cache-Speicher zu laden, da es sich hierbei um die Elemente handelt, die auf allen Seiten gleich bleiben (und die daher nur einmal gesendet und verarbeitet werden müssen). Die variablen Textdaten (Adresse, Name und Weblink) werden als separates Dokument gesendet und auf dem Integrated Fiery Color Server mit dem Layout kombiniert.

Die Produktionsabteilung erstellt das Master-Dokument, das alle wiederverwendbaren Elemente enthält, und speichert es im Format PDF (Datei "College\_Master.pdf"). Als nächstes erstellen die Mitarbeiter in Microsoft Word das Dokument für die variablen Daten (Datei "College\_Variable.doc") und verknüpfen die variablen Informationen mit ihrer Datenbankdatei (Datei "College\_data.xls").

**HINWEIS:** Zum Erstellen dieses Auftrags ist keine spezielle VDP-Anwendung erforderlich. Zum Erstellen der FreeForm Master-Datei kann jedes Seitenlayoutprogramm verwendet werden; zum Erstellen und Drucken der variablen Daten kann jede Software mit Seriendruckfunktion (z. B. Microsoft Word) verwendet werden.

Weitere Informationen über die Seriendruckfunktion von Microsoft Word finden Sie in der Dokumentation zu dieser Anwendung.

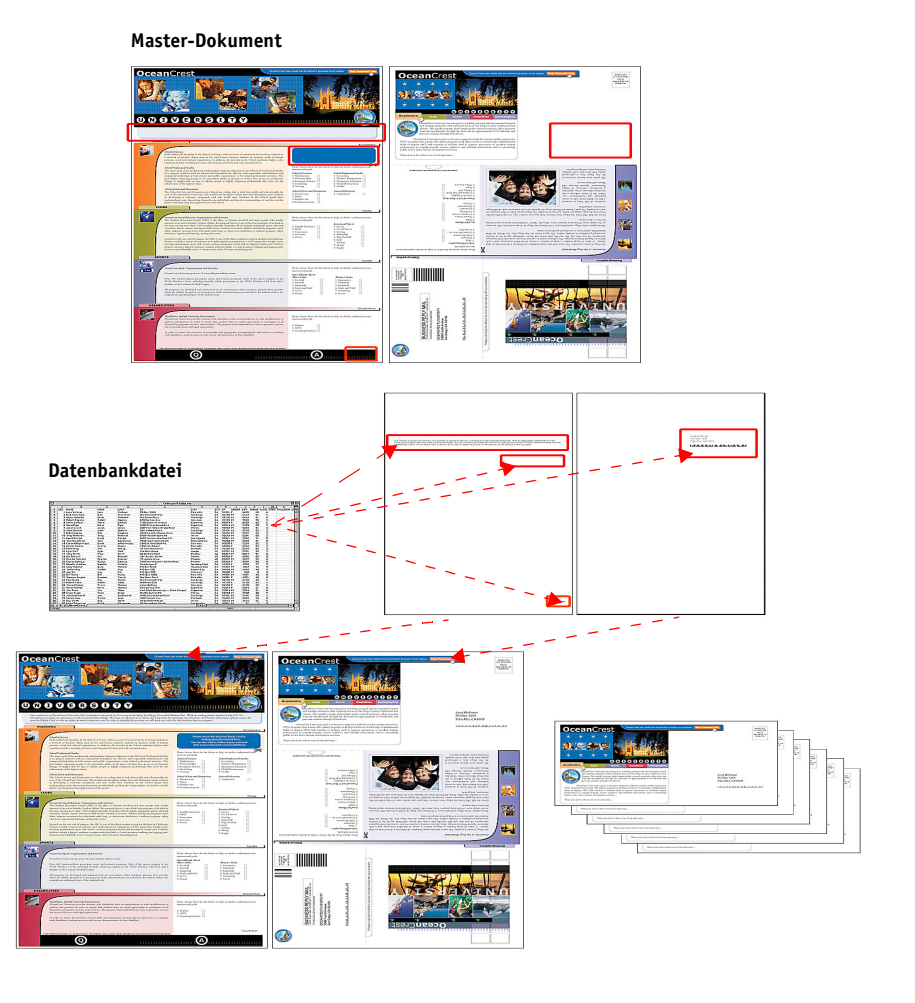

Die folgende Abbildung zeigt die Bestandteile des Mailings.

# <span id="page-13-0"></span>**Für Beispiel benötigte Komponenten**

- Datei "College\_Master.pdf"
- Datei "College\_Variable.doc"
- Datei "College\_data.xls"
- Integrated Fiery Color Server
- Druckertreiber mit FreeForm für Integrated Fiery Color Server
- Ein Computer mit den installierten Anwendungen Adobe Acrobat, Microsoft Word und Microsoft Excel

#### **Workflow für den variablen Datendruck mit FreeForm**

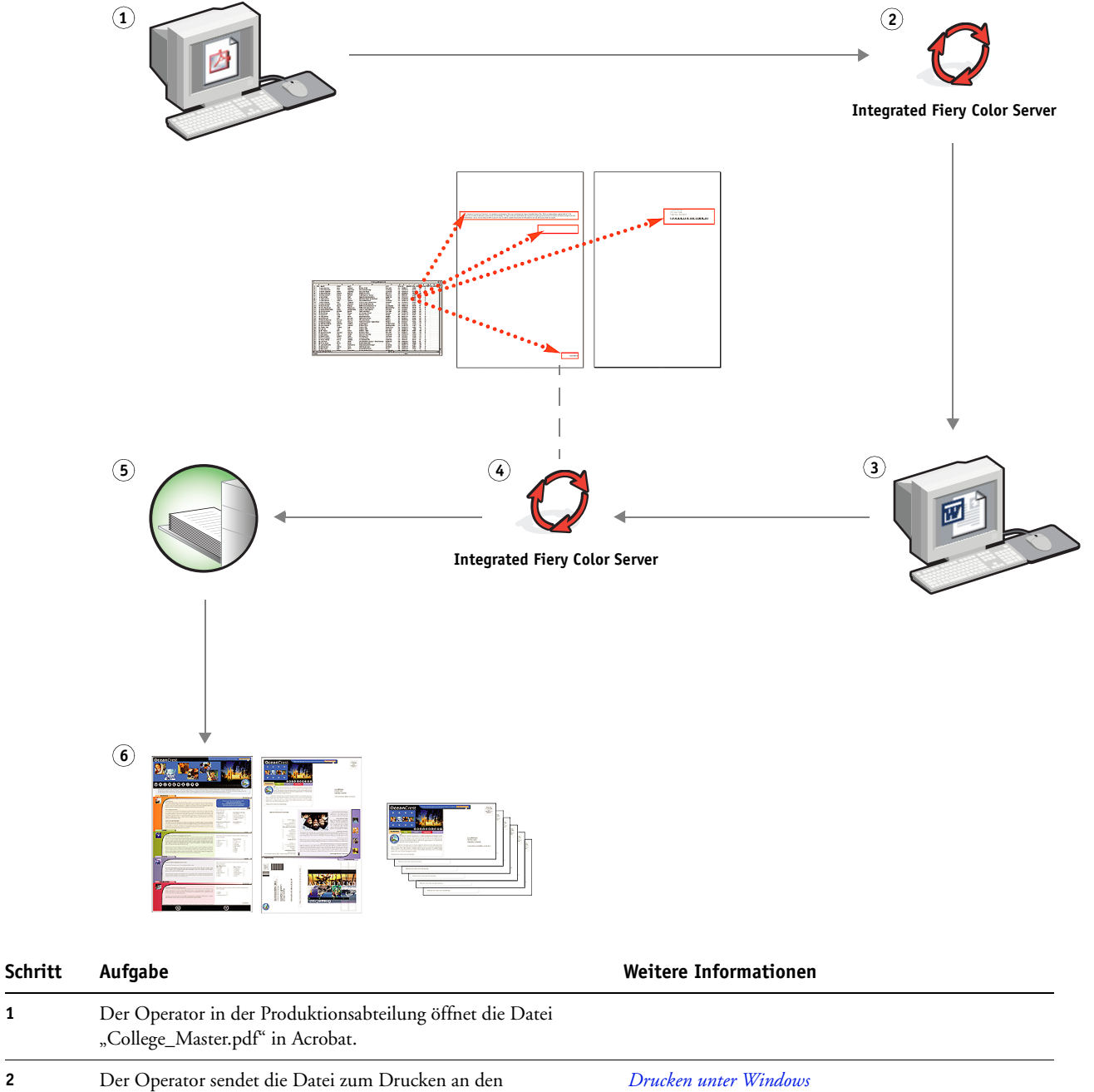

und wählt für die Option "Master-Datei erstellen" die Einstellung "1".

Integrated Fiery Color Server. Dabei legt er im Druckertreiber "11x17 Inch" als Größe fest, aktiviert die Duplexdruckoption

*[Drucken unter Mac OS](#page-0-0)*

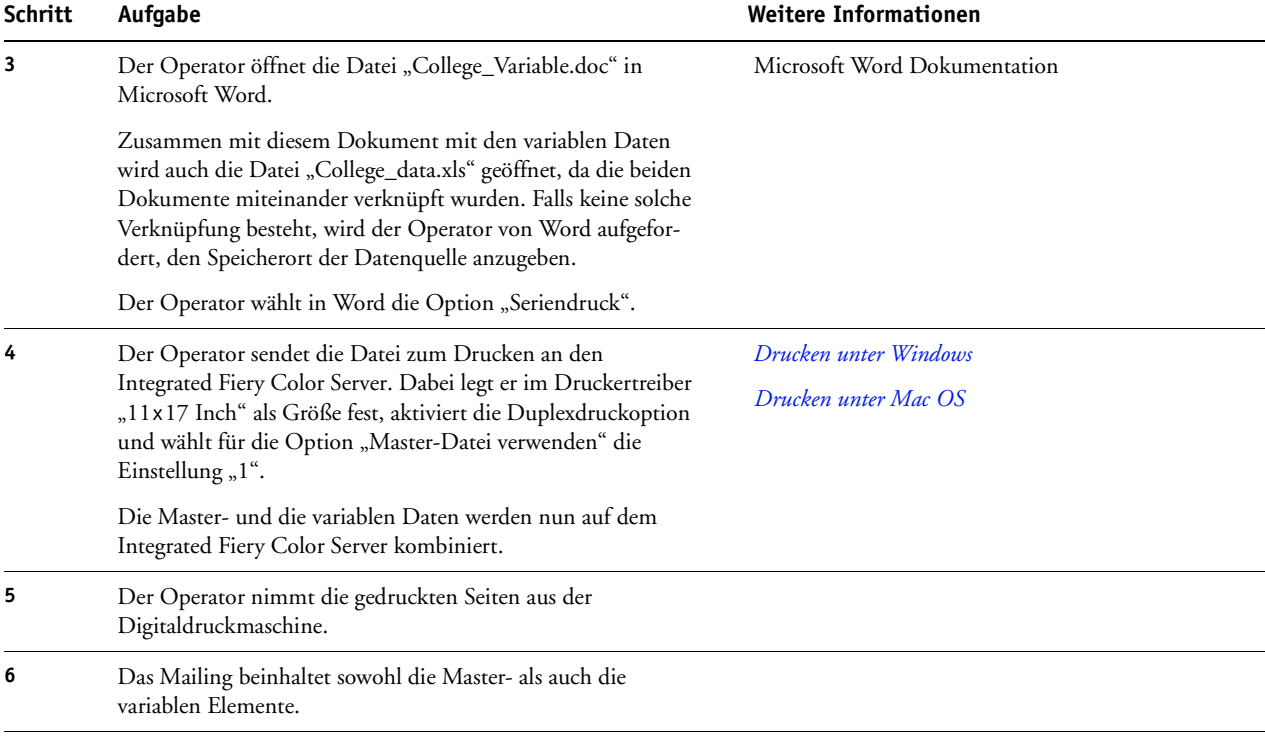

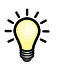

Bestimmte Einstellungen und Festlegungen müssen beim Master- und beim variablen Dokument gleich sein; z. B. müssen die Seitengröße und die Ausrichtung der Seiten übereinstimmen. Ein vollständige Liste von Einstellungen, die gleich sein müssen, finden Sie im Dokument *Variabler Datendruck*.

Es ist nicht möglich, FreeForm Aufträge an die direkte Verbindung zu senden.

Wenn im Druckertreiber die bidirektionale Kommunikation aktiviert wurde, kann der Treiber ermitteln, welche Master-Dokumente auf dem Integrated Fiery Color Server vorhanden sind. Sie können gespeicherte FreeForm Master-Dokumente beliebig oft und mit beliebig vielen Sets von variablen Daten kombinieren. Weitere Informationen über die bidirektionale Kommunikation finden Sie im Dokument *Drucken unter Windows*.

Wenn der Administrator veranlasst, dass alle Daten vom Integrated Fiery Color Server gelöscht werden, werden auch alle FreeForm Master-Dokumente entfernt. Weitere Informationen über Administratorfunktionen finden Sie im Dokument *Konfiguration und Setup*.

# <span id="page-16-0"></span>**VARIABLER DATENDRUCK MIT FREEFORM 2 UND GEMISCHTEN MEDIEN**

In diesem Abschnitt finden Sie eine Übersicht darüber, wie Sie die Funktionen für gemischte Medien und den variablen Datendruck kombinieren können, d. h. bestimmte Seiten eines VDP-Auftrags auf unterschiedlichen Medien drucken können. Dieser Übersicht folgt die Beschreibung für einen entsprechenden Workflow.

# <span id="page-16-1"></span>**Konzeption von FreeForm 2 für den variablen Datendruck**

<span id="page-16-4"></span>FreeForm 2 ist eine Version von FreeForm mit erweiterter Funktionalität (siehe [Variabler](#page-11-4)  [Datendruck mit FreeForm auf Seite 12\)](#page-11-4). FreeForm 2 erfordert eine VDP-Anwendung eines anderen Anbieters, die FreeForm 2 unterstützt (z. B. Atlas PrintShop Mail). Durch die Kombination einer VDP-Fremdanwendung mit FreeForm 2 können Sie mehrseitige Master-Dokumente erstellen, was Ihnen noch mehr Flexibilität bei der Personalisierung und Anpassung Ihrer Dokumente gibt. Sie können außerdem ein Master-Dokument verwenden, das mit einer beliebigen Anwendung erstellt wurde, und es mithilfe einer Fremdanwendung, die FreeForm 2 unterstützt (z. B. PrintShop Mail), mit den Design- und Datenbankinformationen kombinieren.

<span id="page-16-3"></span>Die Unterstützung für mehrere Master gibt Ihnen die Möglichkeit, mehrere Master-Dokumente für einen Auftrag zu verwenden, dabei aber die variablen Informationen aus ein und derselben Datenbank abzurufen. Der Geschäftsführer eines Videoverleihs pflegt eine Datenbank, in der die Namen der Kunden, deren Adressen und – kategorisiert nach Genre – die Titel der fünf von einem Kunden zuletzt ausgeliehenen Videofilme gespeichert sind. Als Promotion möchte er eine Broschüre versenden, die einen Gutschein enthält und auf deren Titelblatt ein Bild aus einem neu erschienenen Videofilm zu sehen ist. Dieses Titelbild soll entsprechend dem Genre des Films, der zuletzt vom jeweiligen Kunden ausgeliehen wurde, variiert werden. Die variablen Informationen (z. B. die Namen und Adressen der Kunden) werden stets aus der Datenbank abgerufen. Die variablen Titelbilder werden hingegen durch die verschiedenen Master bereitgestellt.

<span id="page-16-5"></span>Weitere Informationen über FreeForm 2 finden Sie im Dokument *Variabler Datendruck*.

# <span id="page-16-2"></span>**Konzeption gemischter Medien für den variablen Datendruck**

Die Funktion für gemischte Medien gibt Ihnen die Möglichkeit, bestimmte Seiten(bereiche) eines Auftrags auf unterschiedlichen Medien zu drucken. Weitere Informationen finden Sie im Abschnitt [Konzeption gemischter Medien auf Seite 7](#page-6-4).

Beim variablen Datendruck (VDP) wird eine Digitaldruckmaschine mit Datenbanken verknüpft, die Inhalte für Druckerzeugnisse enthalten. Weitere Informationen finden Sie im Abschnitt [Variabler Datendruck mit FreeForm auf Seite 12](#page-11-4).

Sie können die Funktionen des variablen Datendrucks mit der Funktion für gemischte Medien kombinieren, um für bestimmte Zwecke angepasste Dokumente (z. B. Mailings) zu erstellen. Sie können z. B. ein Mailing in Form einer Broschüre erstellen, in der die Kunden namentlich angesprochen werden und deren Titelblatt auf einem anderen Medium gedruckt wird als die übrigen Seiten.

Die Einstellungen für gemischte Medien, die Sie für einen solchen Auftrag festlegen, werden auf jeden Datensatz relativ zum Beginn des Datensatzes angewendet. Wenn Sie z. B. festlegen, dass die Seite 1 auf einem anderen Medium gedruckt werden soll als die übrigen Seiten, wird die erste Seite jedes Datensatzes auf dem abweichenden Medium ausgegeben.

# <span id="page-17-0"></span>**Beispiel: Workflow für variablen Datendruck mit FreeForm 2 und gemischten Medien**

<span id="page-17-1"></span>Für die Präsentation ihrer neuen Kindermoden-Kollektion plant Banana Rama ein Mailing, dessen Inhalt und Gestaltung abhängig von der ethnischen Zugehörigkeit, dem Geschlecht und dem Alter des jeweiligen Kunden variiert. Das Unternehmen hat zu diesem Zweck eine Datenbank eingerichtet, in dem die Namen und Attribute wie ethnische Zugehörigkeit, Geschlecht und Alter erfasst sind. Für das Mailing möchte Banana Rama außerdem Elemente und ethnischer Zugehörigkeit enthält. Diese Fotos zeigen alle diese Kinder im Banana Rama-Look. Darüber hinaus enthält die Datenbank Hintergrundgrafiken und Fotos von allerlei Gegenständen, die für Kinder attraktiv sind. Mithilfe einer VDP-Anwendung (z. B. PrintShop Mail) kann Banana Rama in einem Produktionsdurchlauf Versionen des Mailing erstellen, die durch alters- und gruppenspezifische Bilder auf Eltern von Mädchen im Alter zwischen 7 und 10 Jahren und auf Eltern von Jungen verschiedener Altersgruppen zugeschnitten sind. Die Mailings enthalten Fotos von Kindern der jeweiligen Altersgruppe im neuesten Banana Rama-Outfit und mit ihren Lieblingsutensilien.

Jedes Mailing dieser Promotion umfasst ein Titelblatt mit dem Namen des Kunden und einen Gutschein. Da die Banana Rama-Kollektion für Mädchen umfangreicher ist als die für Jungen, umfasst die Version des Mailings für Mädchen zusätzliche Seiten, auf denen die neueste Mädchenmode präsentiert wird.

Da der Umfang des Mailings abhängig davon variiert, ob es für Jungen oder Mädchen konzipiert ist, wird zur besseren Unterscheidung zwischen je zwei Exemplare ein leeres Trennblatt eingelegt.

Der von Banana Rama mit der Produktion des Mailings beauftragte Druckanbieter erstellt zunächst in Atlas PrintShop Mail das Master- und das variable Dokument und, darauf basierend, eine .psm-Projektdatei. Weitere Informationen über PrintShop Mail finden Sie in der Dokumentation zu dieser Software.

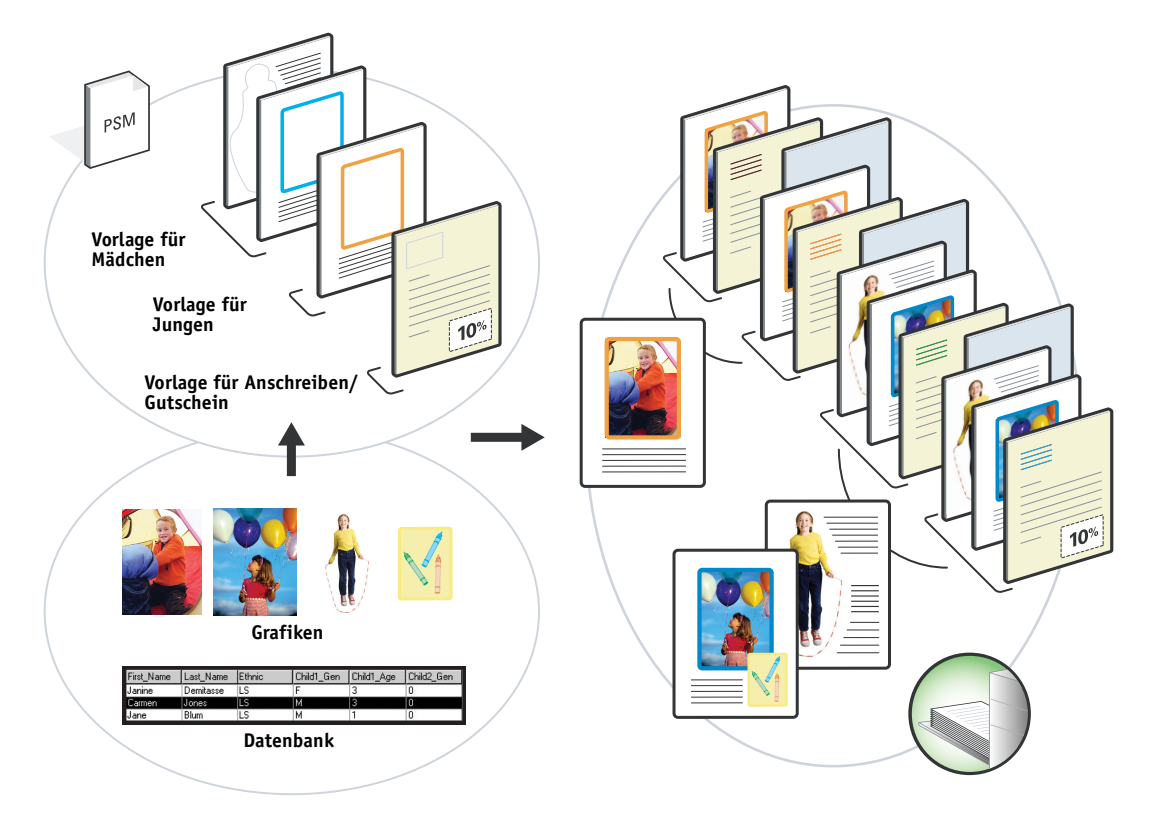

Die folgende Abbildung zeigt die Bestandteile des Mailings.

# <span id="page-18-0"></span>**Für Beispiel benötigte Komponenten**

- Atlas PrintShop Mail
- FreeForm 2
- Datei "BananaRama.psm"
- Datei "BananaRama\_V.ps"
- Integrated Fiery Color Server
- Anwendung Command WorkStation mit Funktion für gemischte Medien
- Papier für Titelblatt
- Normalpapier

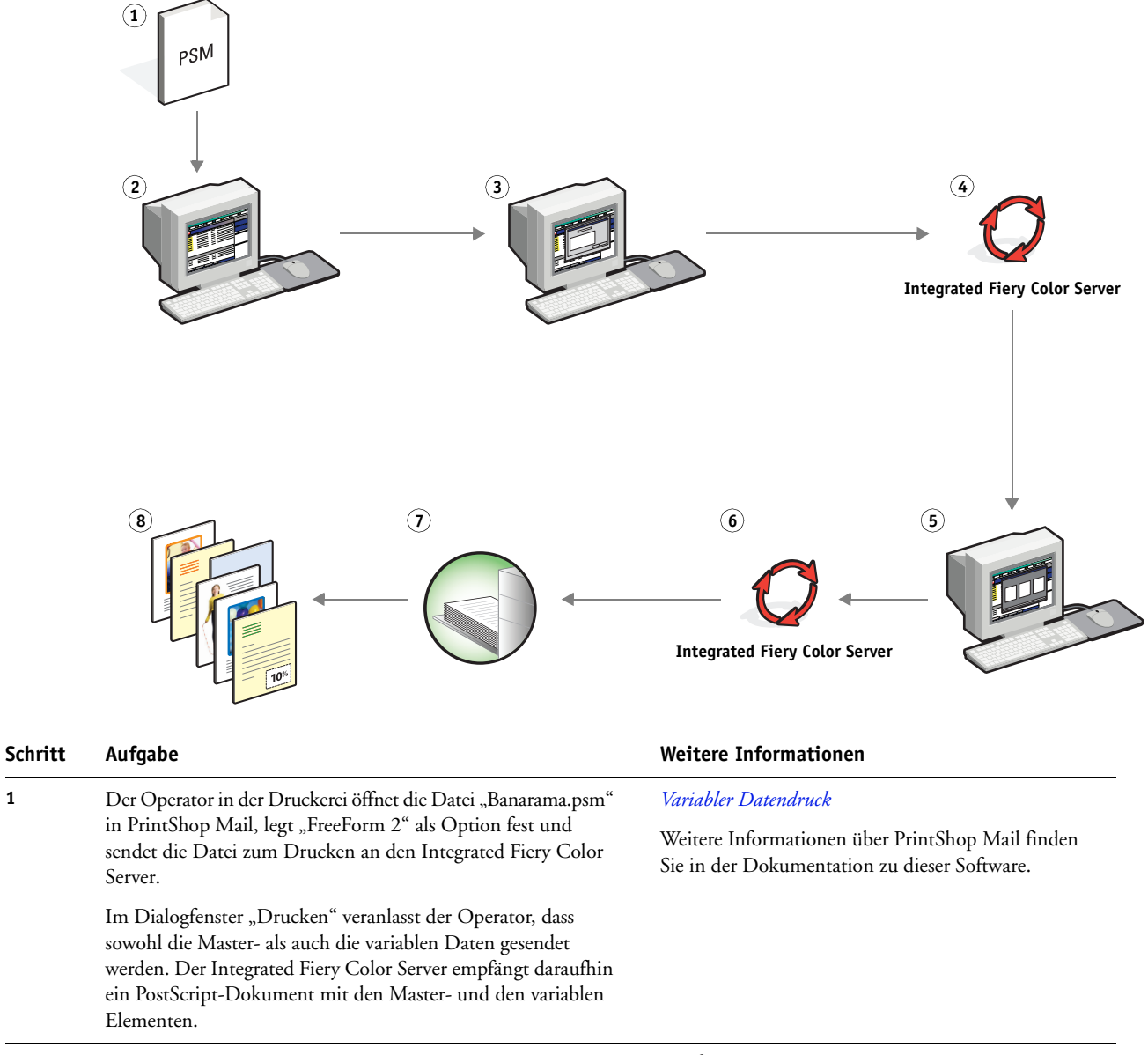

#### **Workflow für variablen Datendruck mit FreeForm 2 und gemischten Medien**

2 Der Operator markiert die Datei "BanaRama\_V.ps" in der Anwendung Command WorkStation.

Online-Hilfe zur Anwendung Command WorkStation

 $\rightarrow$ 

<span id="page-20-2"></span><span id="page-20-1"></span>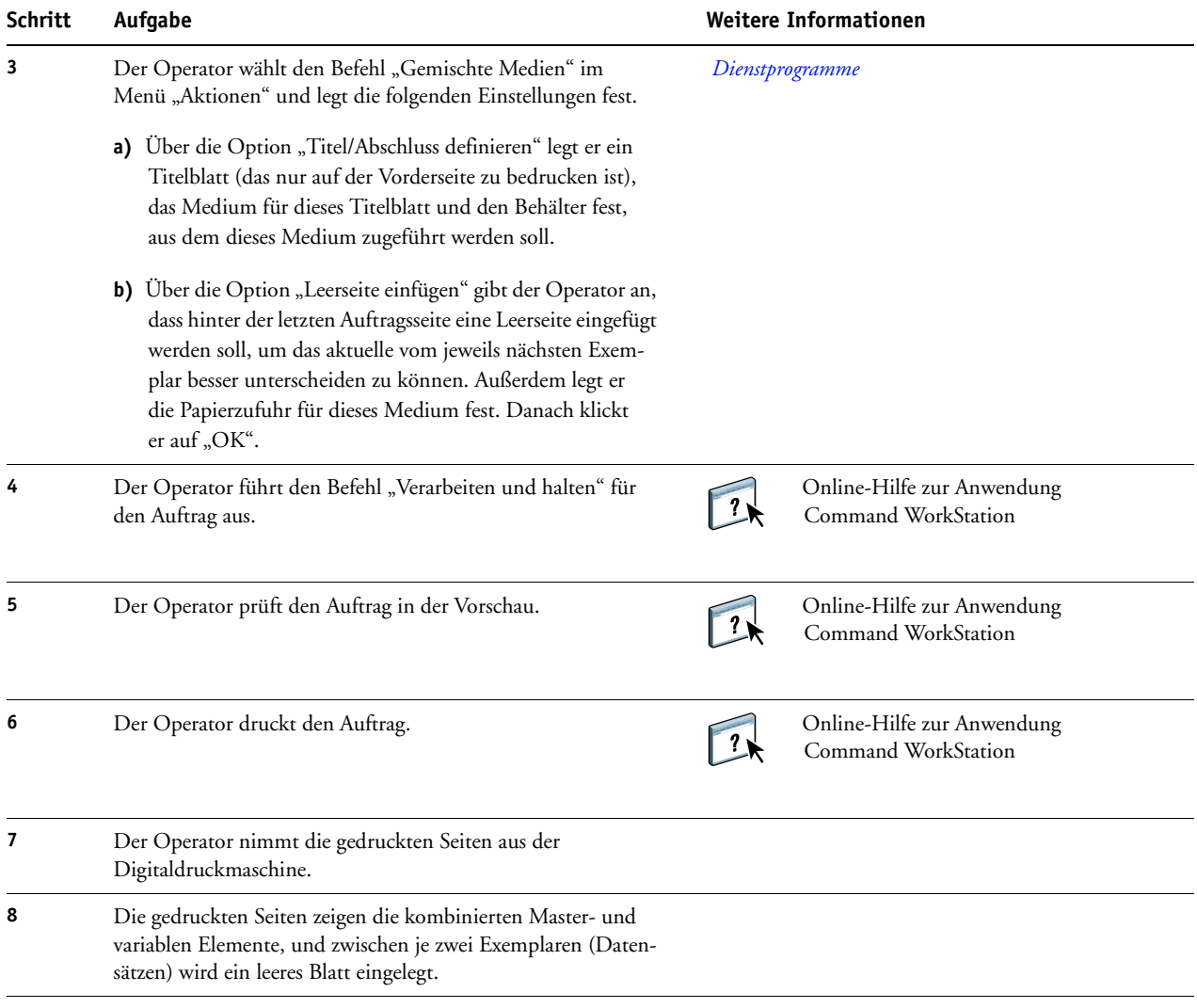

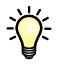

<span id="page-20-0"></span>Bestimmte Einstellungen und Festlegungen müssen beim Master- und beim variablen Dokument gleich sein; z. B. müssen die Seitengröße und die Ausrichtung der Seiten übereinstimmen. Ein vollständige Liste von Einstellungen, die gleich sein müssen, finden Sie im Dokument *Variabler Datendruck*.

# <span id="page-22-0"></span>**GLOSSAR**

#### **Autorenwerkzeug**

<span id="page-22-1"></span>Eine Softwareanwendung zum Erstellen von Text oder Bildern oder zum Definieren von Dokumentlayouts.

#### **Encapsulated PostScript (EPS)**

<span id="page-22-2"></span>Ein PostScript-Dateiformat, das in einen anderen PostScript-Datenstrom eingebettet werden kann.

#### **FreeForm**

<span id="page-22-3"></span>Eine Technologie für den variablen Datendruck (VDP), die für VDP-Lösungen benutzt wird. Bei FreeForm müssen mehrfach verwendete Elemente in einem VDP-Auftrag nur einmal verarbeitet (gerastert) werden, sodass eine Digitaldruckmaschine mit maximaler oder nahezu maximaler Gerätegeschwindigkeit betrieben werden kann.

#### **FreeForm 2**

<span id="page-22-4"></span>Eine erweiterte Version der FreeForm Technologie mit der Möglichkeit, Seitenbedingungen und Regeln für die Ausgabe eines Auftrags unter Verwendung mehrerer Master-Seiten festzulegen; anders als FreeForm erfordert FreeForm 2 eine VDP-Anwendung, die FreeForm 2 explizit unterstützt.

#### **Gemischte Medien**

<span id="page-22-5"></span>Funktion zum Drucken bestimmter Seiten(bereiche) eines Auftrags auf unterschiedlichen Medien(typen).

#### **Komponente**

<span id="page-22-7"></span><span id="page-22-6"></span>Beim variablen Datendruck ein auf einer Seite gedrucktes Element (Text, Grafik, Foto usw.).

#### **Master-Elemente**

<span id="page-22-8"></span>Komplementärelemente zu den variablen Elementen beim variablen Datendruck; wiederverwendbare Daten, die bei allen Kopien eines Dokuments gleich sind.

#### **PDF (Portable Document Format)**

Eine Spezifikation eines offenen Dateiformats zur Beschreibung der Text- und Grafikinhalte eines Dokuments.

#### **PostScript**

<span id="page-22-9"></span>Eine geräteunabhängige Seitenbeschreibungssprache zum Drucken und Anzeigen von Bildund Textdaten; PostScript 3 weist zahlreiche Verbesserungen gegenüber früheren Versionen auf, z. B. eine verbesserte Bildqualität.

#### **Rasterbild**

<span id="page-23-0"></span>Elektronische Darstellung einer Seite oder eines Bilds mithilfe eines Raster aus als ,Pixel' bezeichneten Bildpunkten.

## **Rasterung**

<span id="page-23-1"></span>Prozess der Konvertierung eines Text und Grafiken beschreibenden Codes in ein Format, das vom Ausgabegerät interpretiert und gedruckt werden kann.

#### **Variable Elemente**

<span id="page-23-2"></span>Komplementärelemente zu den Master-Elementen beim variablen Datendruck; Daten, die sich von Kopie zu Kopie eines Dokuments ändern.

#### **Variabler Datendruck (VDP)**

<span id="page-23-3"></span>Digitale Technologie, die basierend auf der Verknüpfung von Ausgabegeräten und Datenbanken, die Inhalte für Druckerzeugnisse enthalten, Seiten mit variablen Inhalten generiert und druckt.

#### **INDEX 25**

# <span id="page-24-1"></span><span id="page-24-0"></span>**INDEX**

## **A**

[Atlas PrintShop Mail 17](#page-16-3) [Auftragsvorschau 21](#page-20-0) [Auftragsvorschau in Command WorkStation 10](#page-9-0) [Autorenwerkzeug 23](#page-22-1)

# **E**

[Encapsulated PostScript \(EPS\) 23](#page-22-2)

#### **F**

[FreeForm 23](#page-22-3) [Workflow-Beispiel 13](#page-12-2) [FreeForm 2 17,](#page-16-4) [23](#page-22-4) [mit gemischten Medien 18](#page-17-1) [Workflow-Beispiel 18](#page-17-1)

# **G**

[Gemischte Medien 7,](#page-6-5) [23](#page-22-5) [Leerseite einfügen 10,](#page-9-1) [21](#page-20-1) [Seitenbereich definieren 21](#page-20-2) [Variabler Datendruck 17](#page-16-5) [Workflow-Beispiel 7](#page-6-6) [Workflow-Beispiel mit FreeForm 2 18](#page-17-1) [Zugriff über Command WorkStation 10](#page-9-2)

# **H**

[Herunterladen von Dateien 9](#page-8-0)

## **K**

[Komponente 23](#page-22-6)

**L** [Leerseite einfügen 21](#page-20-1) [Leerseite einfügen, Gemischte Medien 10](#page-9-1)

[Master-Elemente 23](#page-22-7)

# **P**

**M**

[PDF 23](#page-22-8) [PostScript 23](#page-22-9)

## **R**

[Rasterbild 24](#page-23-0) [Rasterung 24](#page-23-1)

## **S**

**T**

[Seitenbereich definieren 21](#page-20-2)

# [Terminologie 5](#page-4-2)

**V**

[Variable Elemente 24](#page-23-2) [Variabler Datendruck 24](#page-23-3) [mit gemischten Medien 18](#page-17-1) [Sprachen 12](#page-11-5) [Workflow-Beispiel 13](#page-12-2)